## The Write Stuff

- Week 5: Content
  - Some alternatives
  - Web sites for research
  - Referencing
  - Formatting
  - Using word
  - Exercise

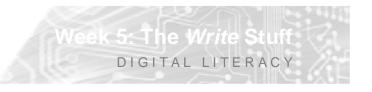

### Some tools & alternatives

- Online tools
  - Google Notebook
  - Adobe Buzzword
  - Zoho

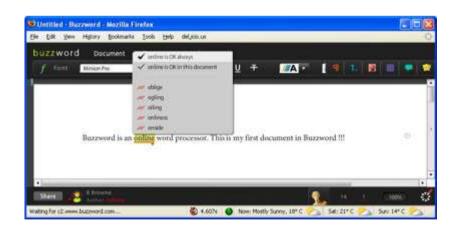

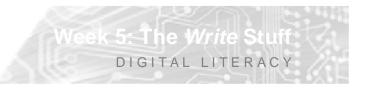

## Some tools & alternatives

- Online tools
  - Google Notebook
  - Adobe Buzzword
  - Zoho
- Alternatives to word
  - Wordpad
  - Open Office
  - AbiWord
  - IBM Lotus Symphony

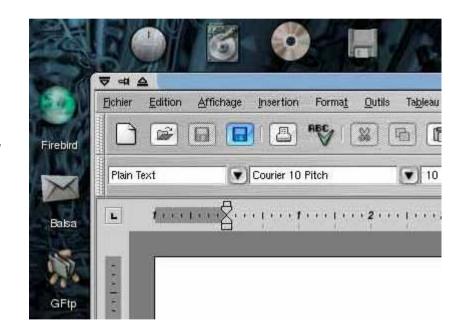

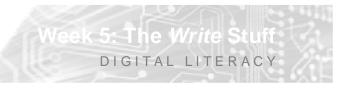

# **Referencing Tools**

EndNote is a software tool which allows you to organize and keep track of your references. You can then integrate them easily into your research document and generate a bibliography in any of a number of citation styles.

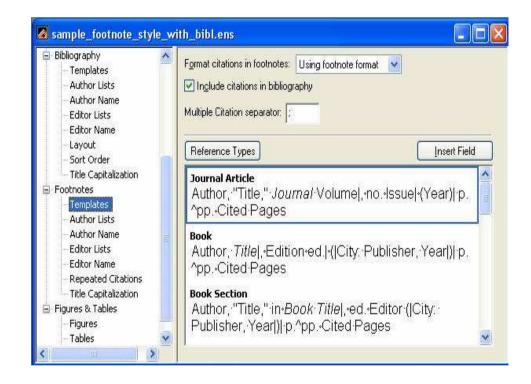

Week 5: The Write Stuff DIGITAL LITERACY

### **Useful web sites**

- For research
  - Dictionary www.dictionary.com
  - Encyclopaedia www.wikipedia.com
  - Search Engines www.google.com
  - Referencing www.chicagomanualofstyle.org
- For artists
  - NZ arts info www.artlist.co.nz
  - Saatchi gallery www.saatchi-gallery.co.uk/
  - Tate www.tate.org.uk/modern/

### Limitations of researching on the web

- Wikipedia pros & cons
  - errors per article in Wikipedia = 4:
  - compared to Encyclopaedia Britannica = 3
  - Has been described as a "flawed and irresponsible research tool". John Seigenthaler quoted by BBC
- Google Scholar
  - lack of sufficient advanced search features
  - lack of transparency of the database content
  - and uneven coverage of the database

### Limitations of researching on the web

Write St

DIGITAL LITERACY

- Evaluation of Web sites check for:
  - Accuracy
  - Authority
  - Objectivity
  - Currency
  - Coverage

## Referencing

- There are numerous referencing styles
  - Chicago, Harvard, APA, MLA, Vancouver etc
  - The School of Art uses the Chicago Style
  - Within the Chicago Manual of Style there are two basic documentation systems, the humanities style (notes and bibliography) and the author-date system

## **Referencing – Chicago Style**

- Example 1: Notes/Bibliographic
  - Note:
    - 1. Wendy Doniger, Splitting the Difference (Chicago: University of Chicago Press, 1999), 65.
  - Bibliographic entry:
    - Doniger, Wendy. Splitting the Difference.
      Chicago: University of Chicago Press, 1999.

5: The Write Stuff

DIGITAL LITERACY

## **Referencing – Chicago Style**

- Example 2: Author/Date
  - In-text citation:
    - (Doniger 1999, 65)
  - Reference list:
    - Doniger, Wendy. 1999. *Splitting the difference*. Chicago: University of Chicago Press.

#### **Formatting Academic Research Papers**

- When you're working on an academic paper, the presentation must be impeccable.
  - Formatting enhances the appearance and readability of the document.
  - Readers can focus on the ideas you present in your paper and not be distracted by formatting inconsistencies.
  - Further, citations, diagrams, and data requires special formatting

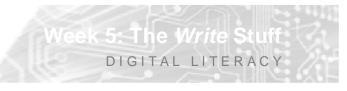

#### **Formatting Mistakes to Avoid**

- Margins
- Spacing
- Excessive use of fonts
- Font size & type
- Special formatting

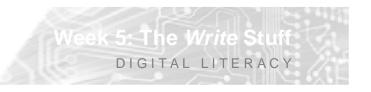

#### **Formatting Mistakes - Margins**

- Are your margins too big or too small?
  - Compressing text onto fewer pages by adjusting the margins can make reading more difficult and tiring for the reader.
  - White space is more restful for the reader.
  - A wider margin can be useful for the reader/marker's comments.

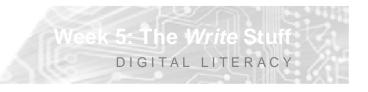

#### **Formatting Mistakes – Spacing**

- Be consistent with spacing e.g.
  - 1.5 line spacing
  - One or two spaces between sentences
  - Format extra space between paragraphs
  - indents must be in aligned vertically

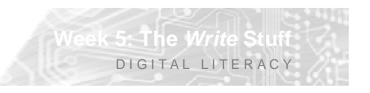

#### **Formatting Mistakes – Spacing**

- Evaluate whether you're giving your readers the right amount of white space between paragraphs and other elements on your page.
- Remember
  - Too little and it will look scrunched up and be difficult to read;
  - Too much and it looks like you're padding.

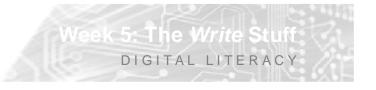

#### **Formatting Mistakes – Excessive fonts**

- Be conservative when selecting fonts
  - Too many fonts can be jarring.
  - One font is usually enough
  - Serifed fonts can be easier to read
  - A sans-serif font may be appropriate for titles or section headings
- Use judgement
  - fonts can be used to make the presentation of a document more pleasant or visually interesting but this should kept to a minimum in a research document

### Formatting Mistakes – Font size & type

- Are your fonts too big or too small or hard to read
  - Too large or small can affect readability for research documents
  - Times New Roman 12 is the default font in Word for readability.
  - Avoid fancy or exotic fonts particularly for the text body

#### **Formatting Mistakes – Formatting**

- Don't overuse special formatting
  - Modern applications provide lots of formatting and display features which can detract from the readability of a document such as ornate borders, coloured fonts or
  - Don't overuse **bold**, *italic*, and <u>underline</u> typefaces; save them for emphasis, headings, or citations.

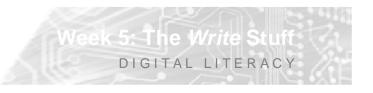

- Organizing your files
- Storage
- Formatting
- Tools
- Exporting to PowerPoint

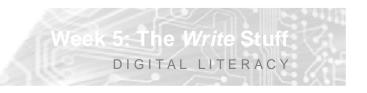

- Organizing files
  - Access to server space for backup (H:/drive)
  - Keep several versions of your essays
  - Learn to save in organised fashion i.e. Name folders for specific file types such as
    - DOCUMENTS >
      - » Essays
      - » Research Notes
    - IMAGES
      - » Documentation of projects
      - » Artists
      - » Technical Info

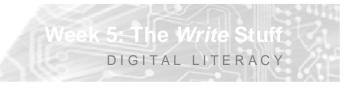

- Using a USB memory sticks, flash drives and other external storage
  - These are relatively cheap and convenient method of storage but easy to lose

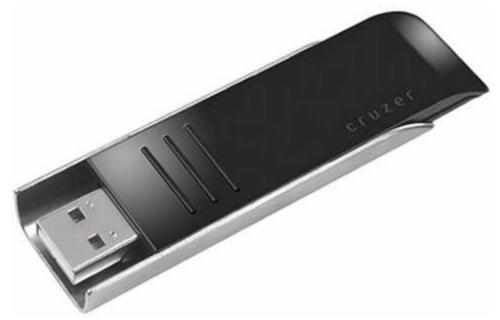

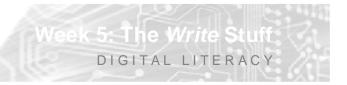

- Using USB memory sticks, flash drives and other external storage
  - These are relatively cheap and convenient method of storage but easy to lose
  - Also: External hard drives, CDs, DVDs

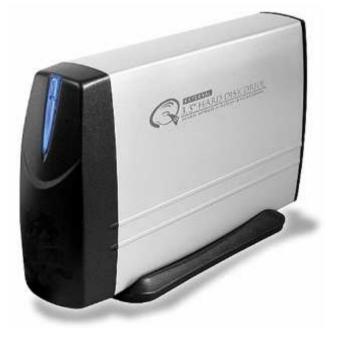

## **Using Word - Formatting**

- Text & Paragraph
  - Indent
  - Line Spacing
  - Widow / orphans
  - Using styles
  - Keyboard short-cuts

ek 5: The Write Stuff

DIGITAL LITERACY

## **Using Word - Formatting**

- Document Layout
  - Margins
  - Page numbers
  - Section breaks
  - Tables

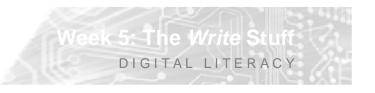

## **Using Word - Formatting**

- Referencing text & images
  - Creating Footnotes and Endnotes
  - Creating a Table of Contents
  - Inserting Images
  - Adding Captions

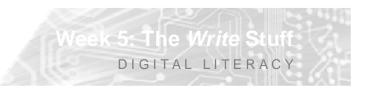

### **Using Word - Tools**

- Spell-checker
- Grammar checker
- Sending a Word Outline to PowerPoint
  - From the File menu select Send To
  - Then select PowerPoint
  - Your outline is turned into a PowerPoint show with content only.

5: The Write Stuf

• PDFCreator

#### **Exercise**

 Create a document using the research you are doing for Theory and include the following formatting

The Write St

- Paragraph spacing
- 1.5 Line Spacing
- A quote with footnotes
- An image with captions
- Indented Paragraphs
- Styles
- Page Numbers
- A table

#### End: Week 5

• Next Week – This is a Paste UP

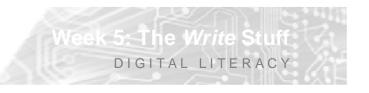